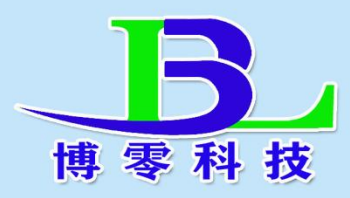

# 防爆型粉尘检测仪说明书

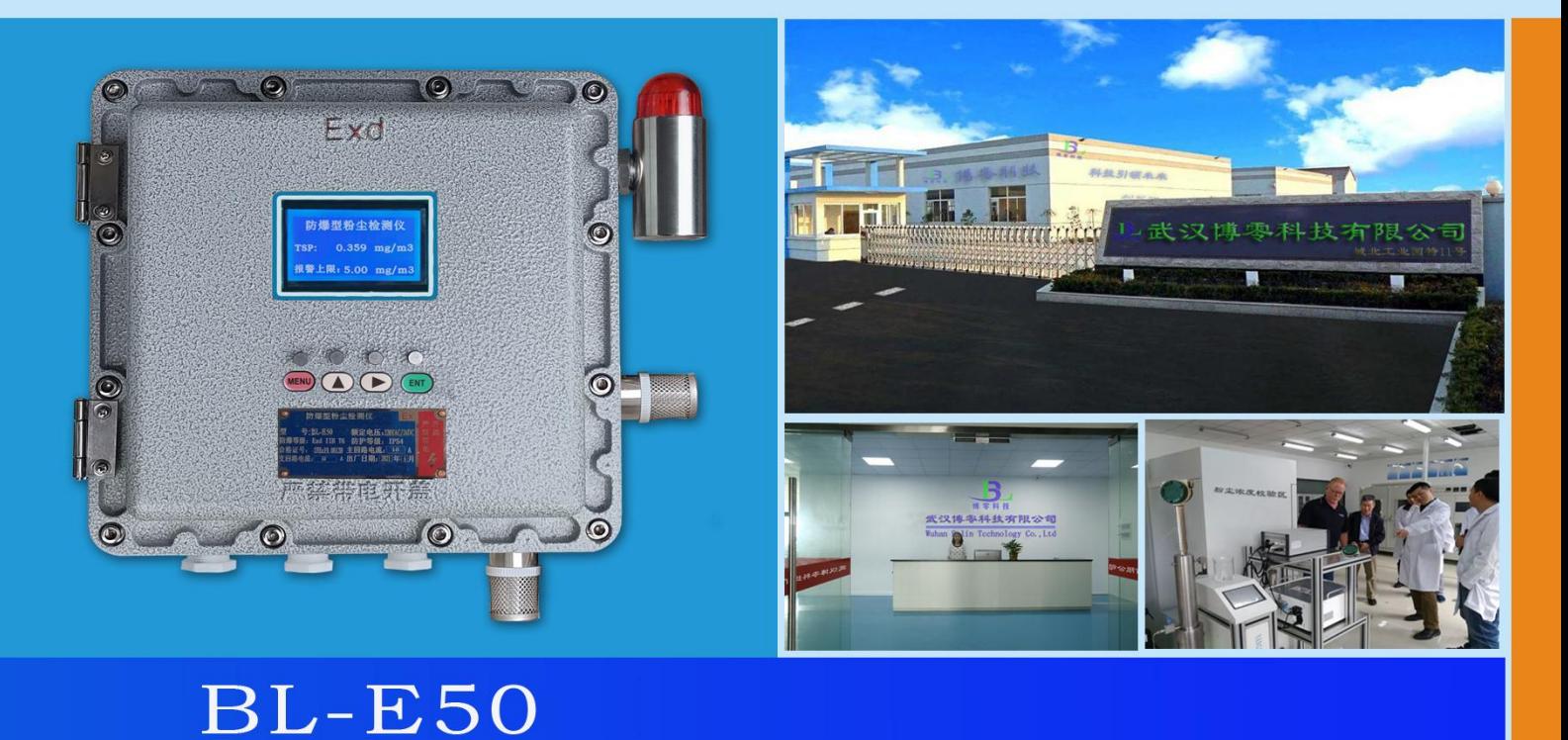

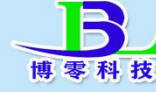

# B. 武汉博零科技有限公司

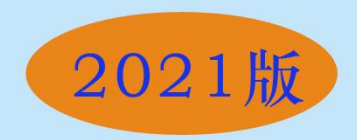

#### 一. 概述

**BL-E50**防爆型粉尘检测仪,使用激光散射原理,能得到空气中1~100 微米悬浮颗粒物质量浓度,使用进口高性能激光器与超灵敏感光系统,数 据稳定可靠,通过高精度的激光粉尘检测传感器来进行分析,得出来的数据 通过仪表的显示屏来显示出该空间内粉尘的浓度值。

#### 二.主要技术指标

- 1、仪表显示:TSP。
- 2、仪表量程: TSP:0.001~50.000mg/m³,
- 3、供电电源:仪表同时具有多路多规格电源供电

#### 交流 220VAC

直流 12VDC~48VDC,

- 4、显示:采有液晶显示屏,80mm\*50mm。
- 5、传感器:传感器为激光传感器。
- 6、仪表外壳:铸铝防爆外壳
- 7、防爆等级:Ex d II B T6 Gb/Ex tDA21 IP65 T80℃
- 8、检测灵敏度: 0.01mg/m<sup>3</sup>; 重复性误差: <±5%;
- 9、具有粉尘浓度超标报警设定功能,可自行设置超高浓度报警值,外置声光 报警器,及开关量输出可连接外部排风扇,当粉尘浓度超高时自动启动排 风扇,使空间的粉尘浓度降低。

10、输出方式:

RS485 通讯接口,4~20mA 电流输出,开关量输出

11 、通过监控软件,实现无线远传信号,远程监控,历史曲线,实时曲线,

历史数据报表,实时数据报表等查询功能,可打印检测结果。

12、仪器正常使用寿命大于五年。

12、内置高性能吸风风扇,使激光传感器内处于负压状态,不易积灰。

13、体积:350mm×350 mm×200mm。

14、重量;约 8KG;

### 三.应用

广泛应用于粮食加工车间,饲料生产加工车间,金属打磨抛光车间,煤 粉磨粉车间,煤粉仓库,易燃易爆场所等

#### 四.仪表结构示意图

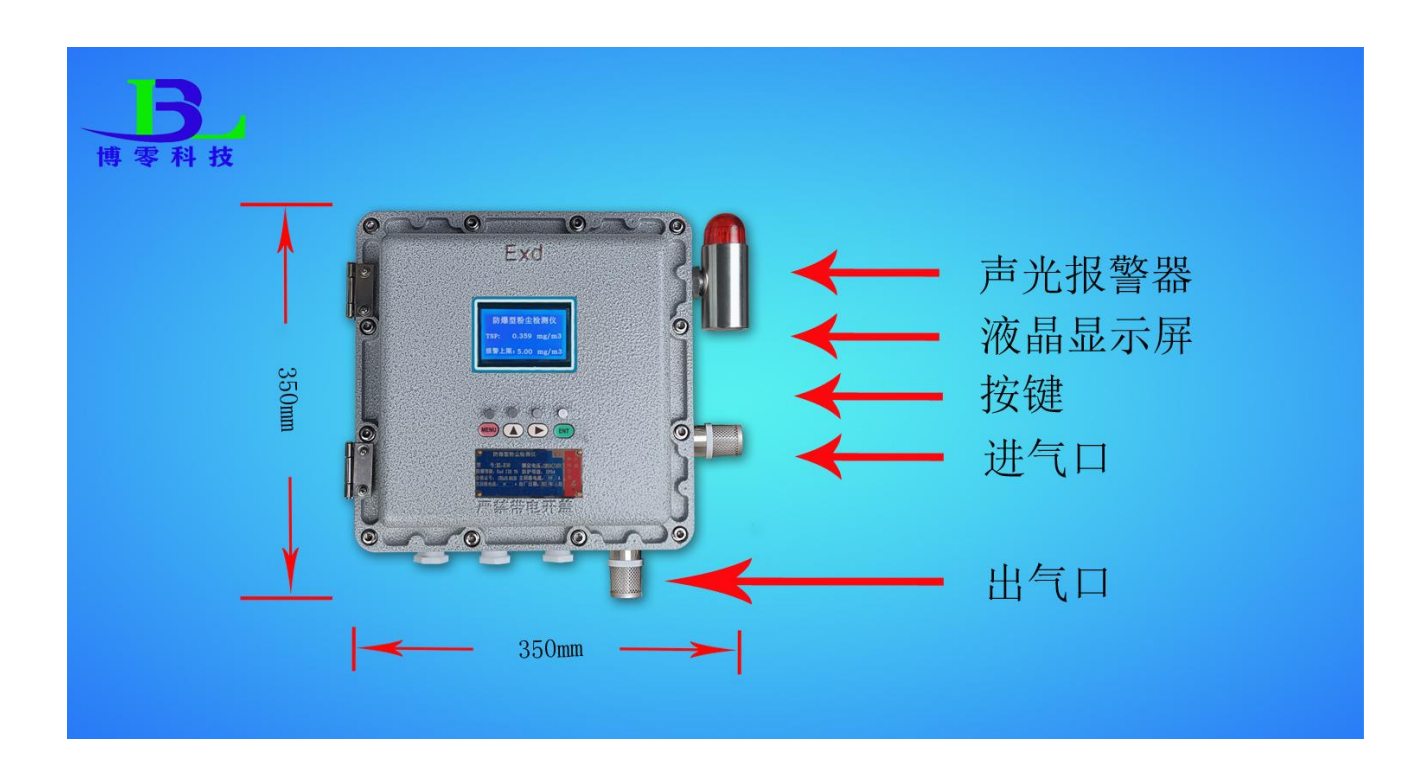

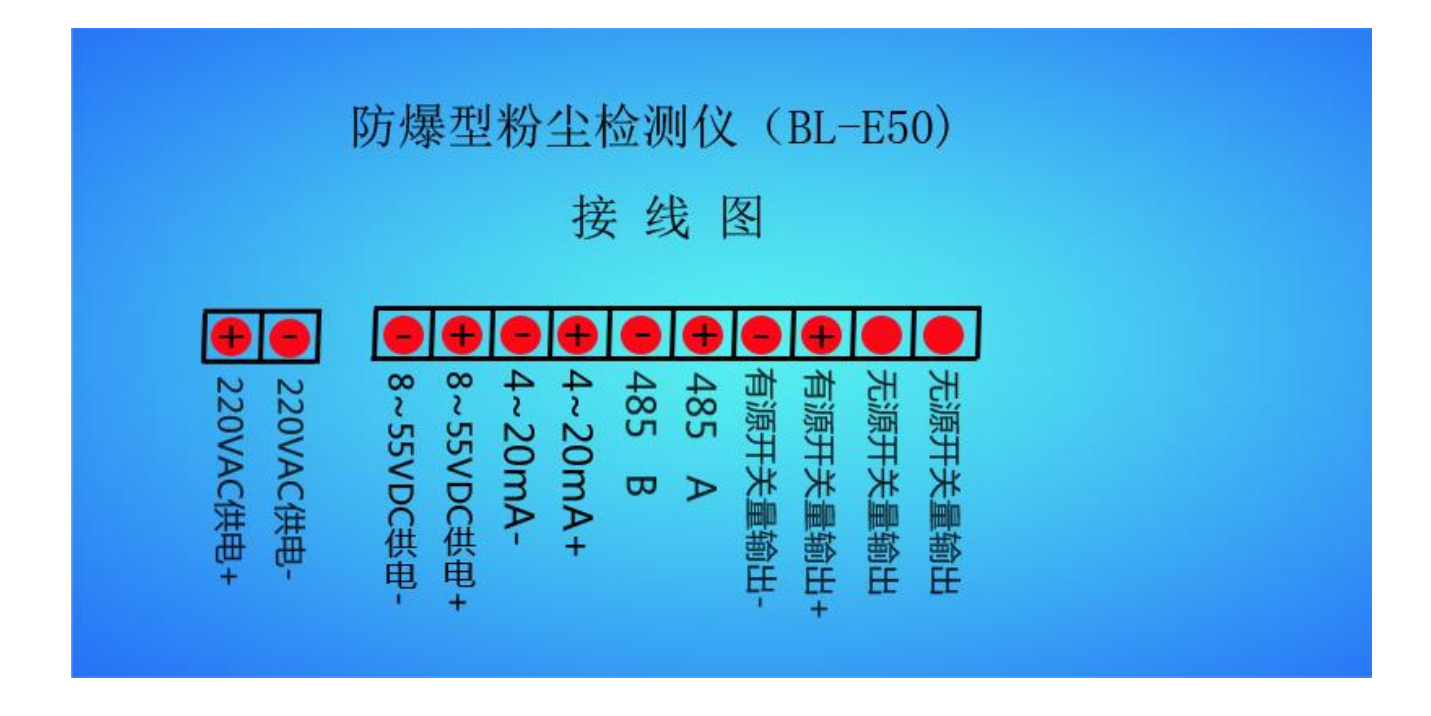

# 六.仪表安装

- 1.将粉尘检测仪安装在需要检测的区域内粉尘浓度较高的地方,用螺丝或支 架固定即可 。
- 2.根据仪表供电要求给仪表提供电源。
- 3.通电后无须设置(出厂已设置好相关参数),仪表就正常检测。

### 七.仪表与外部设备连接。

仪表输出 : RS485通讯接口,4~20mA电流输出

开关量输出。

如有需要,可以与我公司的监控软件配合使用。

#### 1、**4~20mA**电流输出模式。

信号线连接4~20mA电流输出模式

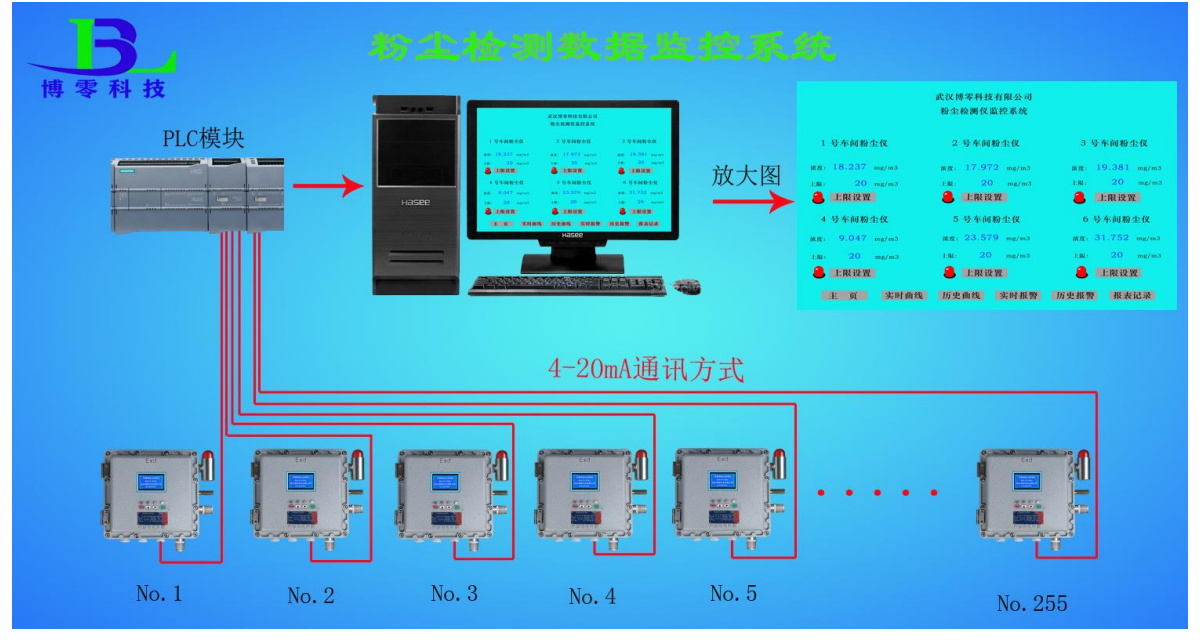

### 2、**RS485**通讯输出模式

信号线连接RS485通讯输出模式

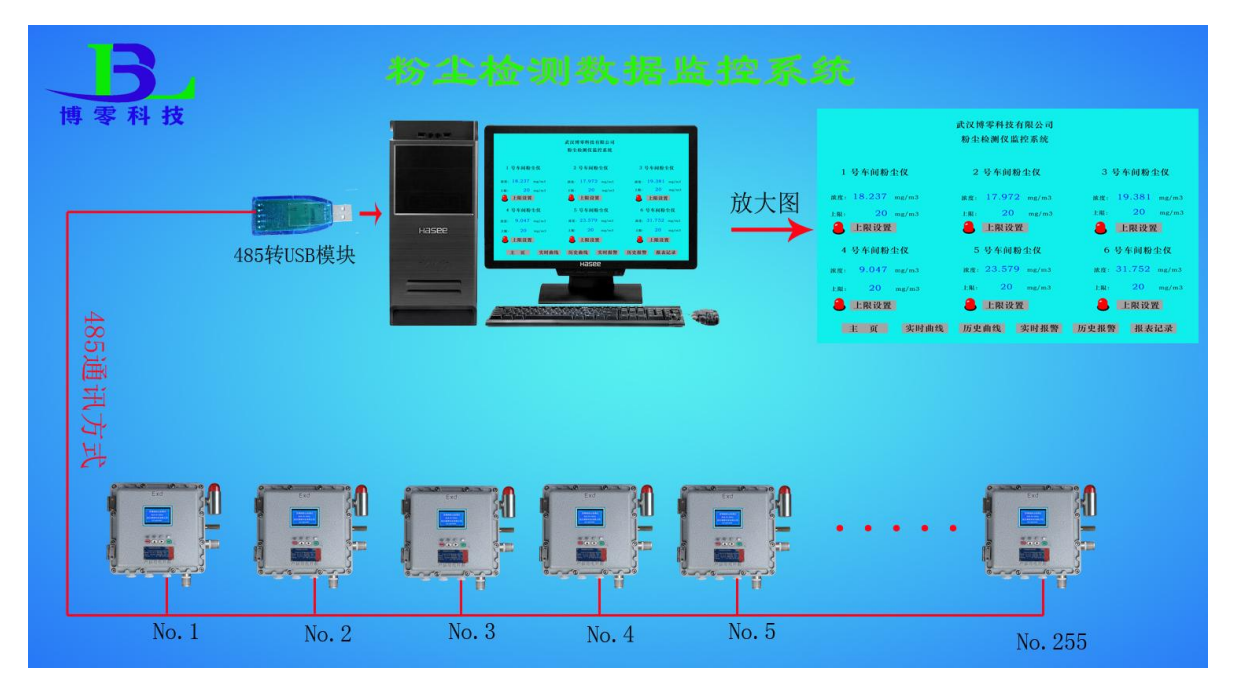

# 八.在线式粉尘检测仪安装及调试方法

# **1**.仪表按要求安装在需要检测的场所。

- **2**.接好电源(注意看仪表是 220V 或 24V 供电)
- **3**.输出(看输出另端设是 RS485 通讯还是 4~20mA 电流输出)
- **4**.仪表上电。

# **5**.出现开机画面为

开机画面显示仪表名称,型号,公司名,三秒钟后自动转到测试画面。

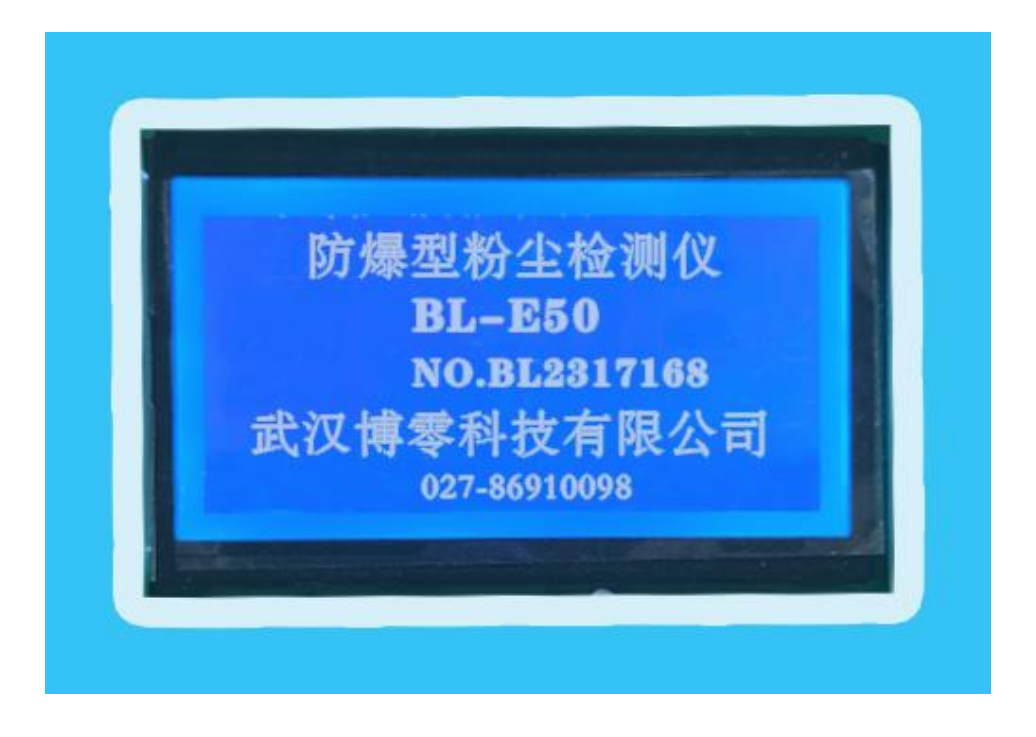

注(中间商,代理商,经销商等,可按要求来做开机画面及画面内容)

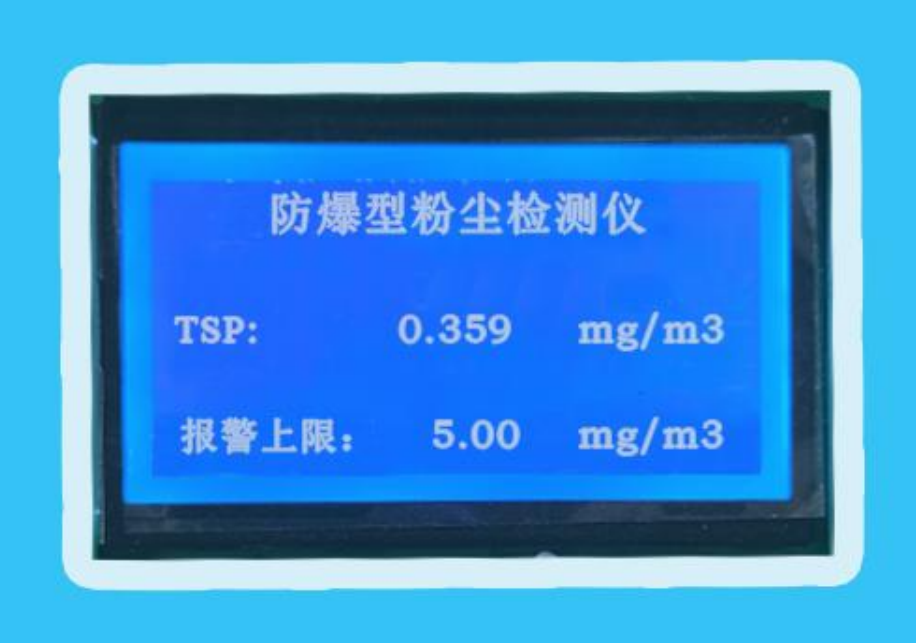

# **6**.仪表设置

# 设置菜单进入

仪表显示主画面,

当按下" (MENU) "时, 光标停留在"返回"下面。

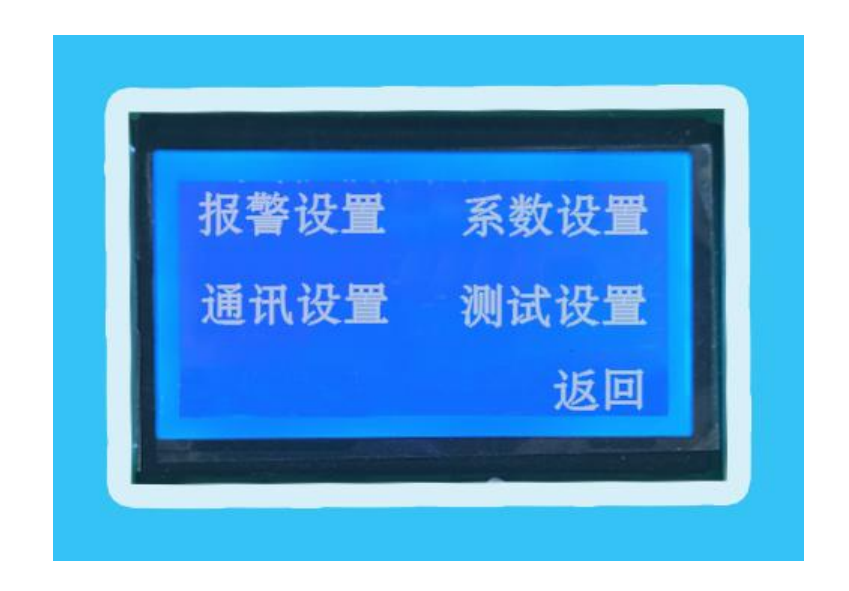

按" (ENT )", 画面返回到主显示画面。 按" $\left( \begin{array}{c} \blacksquare \end{array} \right)$ ",光标循环移动。 当光标停留在"报警设置"上, 按" (ENT )", 画面转到"报警设置"画面。

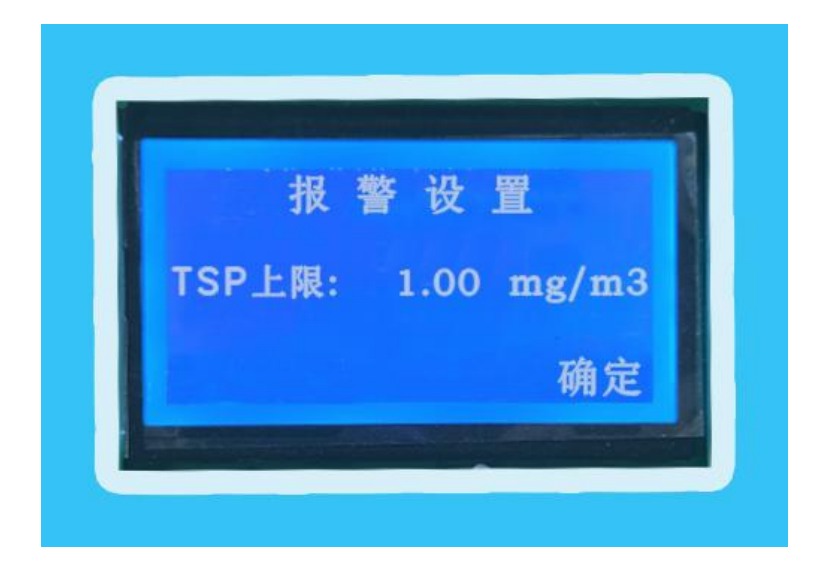

# **A**:报警上限设置:

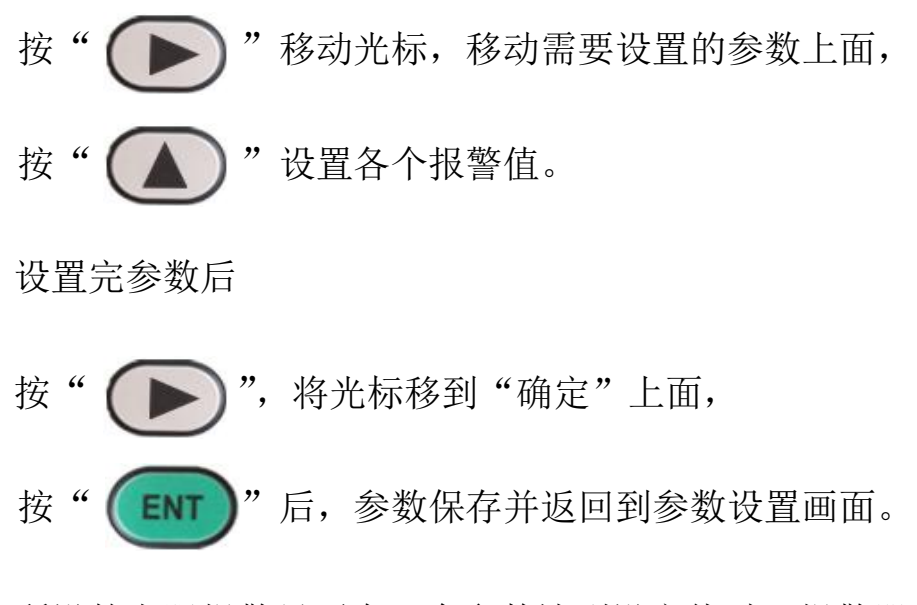

所设的上限报警只要有一个参数达到设定值时,报警器就会启动报警。

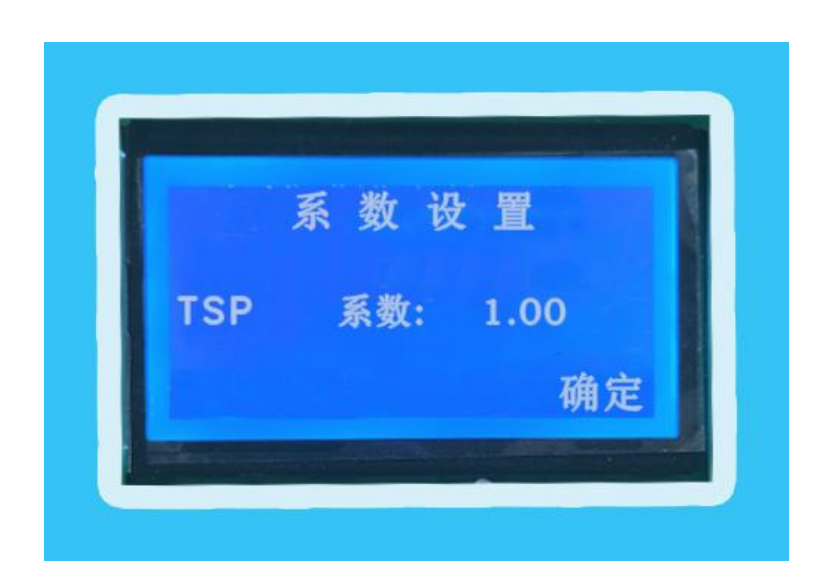

### **B.**系数设置

当光标停留在"系数设置"上,

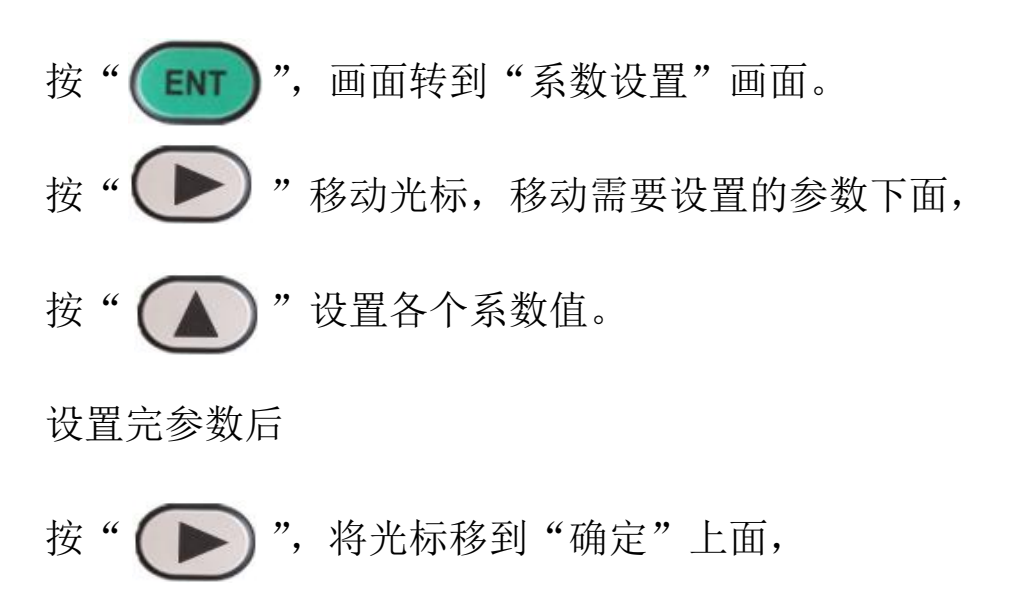

按" (ENT )"后,参数保存并返回到参数设置画面。

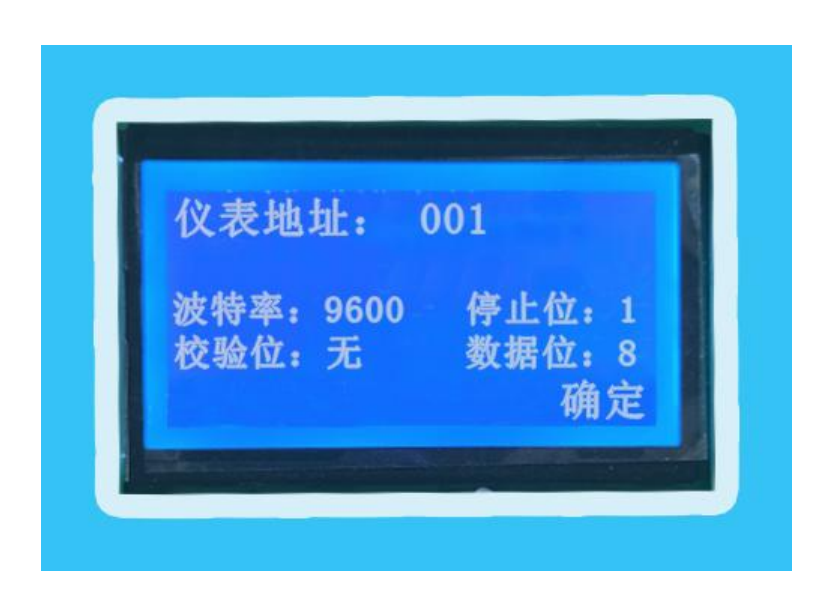

### **C. 485**通讯地址设置

当光标停留在"通讯设置"上,

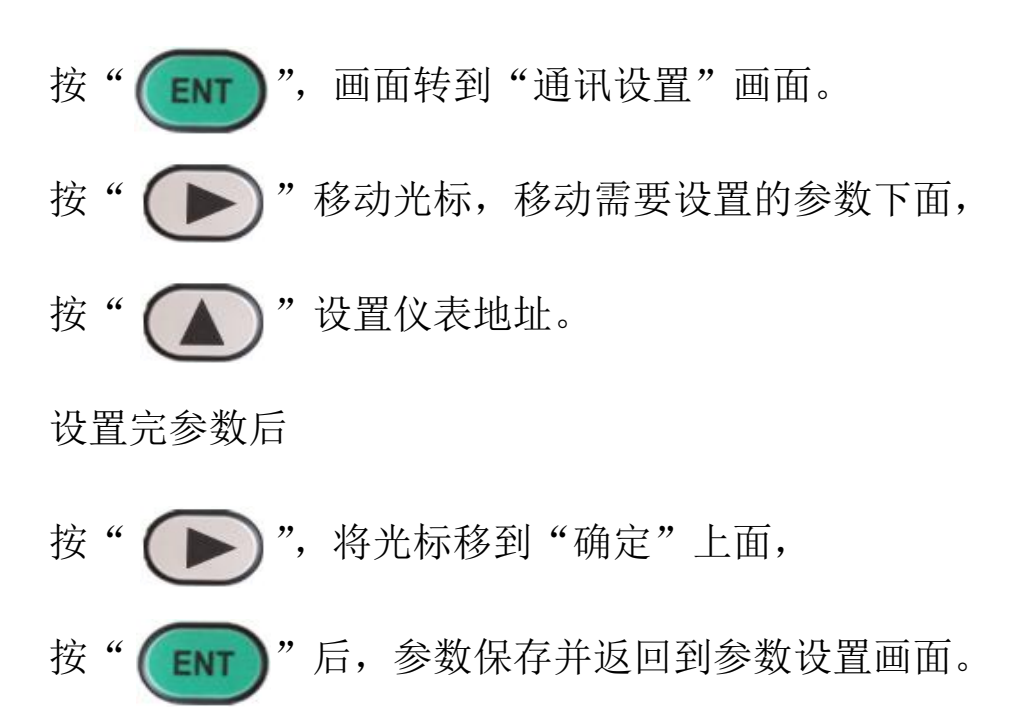

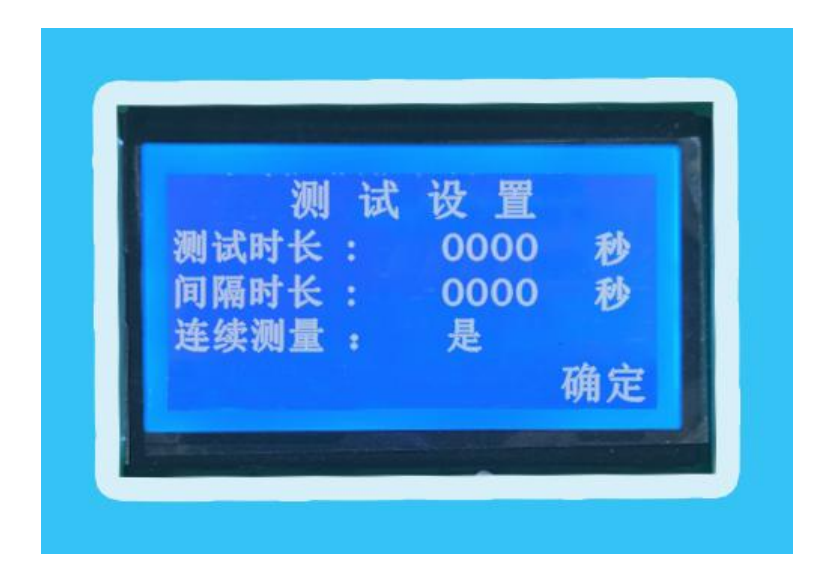

#### D. 测试设置

当光标停留在"测试设置"上,

按" (ENT )", 画面转到"测试设置"画面。 按"  $\left(\begin{array}{c} \ \ \ \end{array}\right)$ "移动光标,移动需要设置的参数下面, 按" (△●)"设置测试相关参数。

设置完参数后

按" (▶)",将光标移到"确定"上面,

按" (ENT )"后,参数保存并返回到参数设置画面。 此粉尘仪可分为重复测试和连续测试

重复测试 测试时长:表示单次测量的时长。

间隔时长:表示两次测试中间的间隔时长。

连续测试 表示仪表长时间连续测试。

# 粉尘检测仪无线远传实时在线监控系统

#### 一、 现场粉尘检测仪安装,通电,设置好仪表通讯地址。

#### 二、监控软件安装

- 1.监控软件由我公司提供.请与我公司联系索取。
- 2. 在软件文件夹中找到"Runsetup", 安装到电脑中, 安装完后, 桌面会出 现"Touchvew"的图标。
- 3.安装驱动。
- 4.将现场安装的粉尘检测仪 485 通讯用信号线并在一起,连到 485 转 USB 模 块上与电脑连接。

#### 三、软件设置

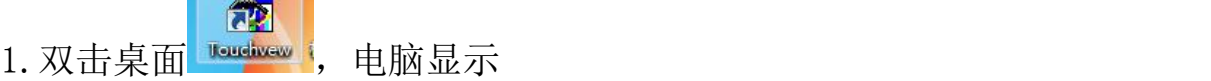

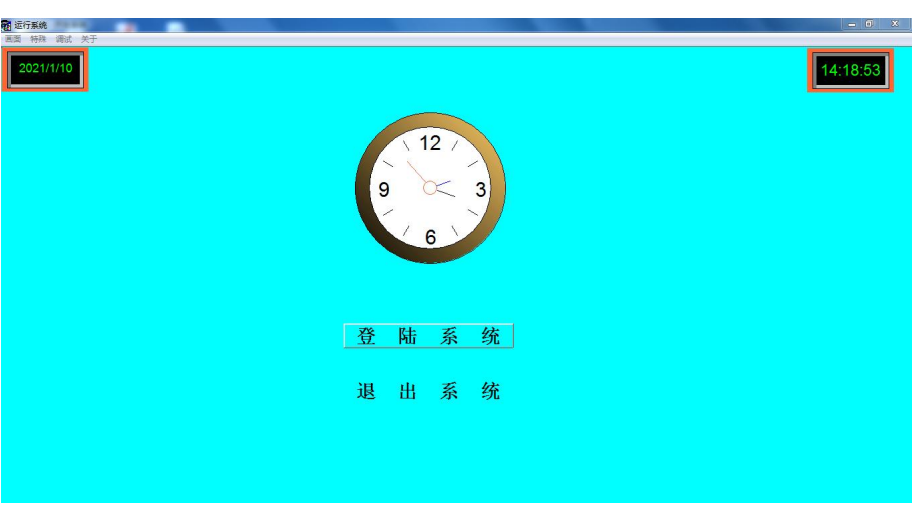

点击"登陆系统",此时输入用户名和密码就可进入监控系统。

用户名和密码由我公司提供,如果想要更改用户名和密码,可与公司技 术人员联系,或进入软件开发系统自行更改即可。

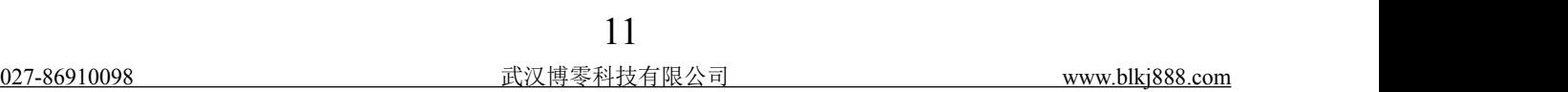

#### 2、进入监控画面

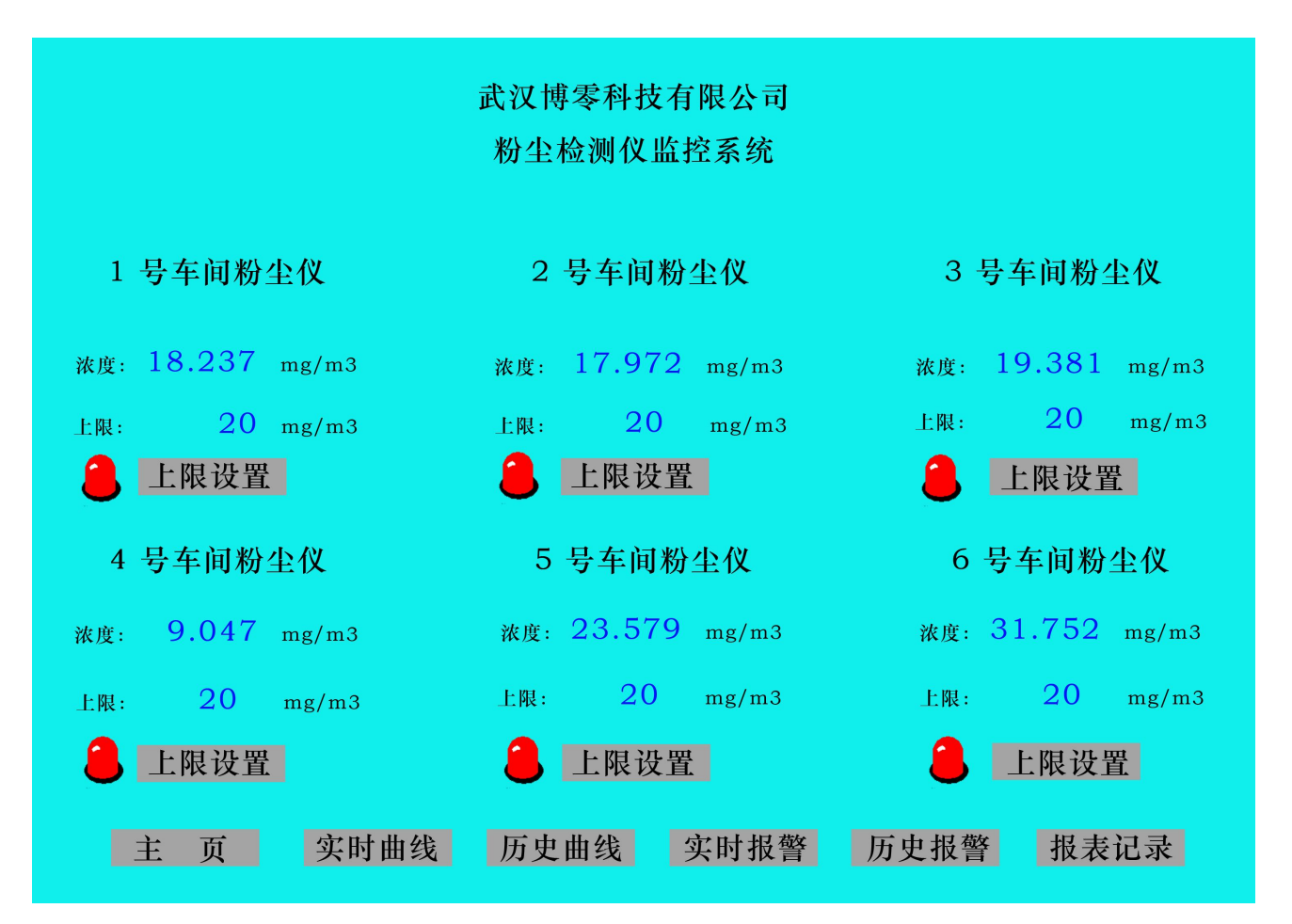

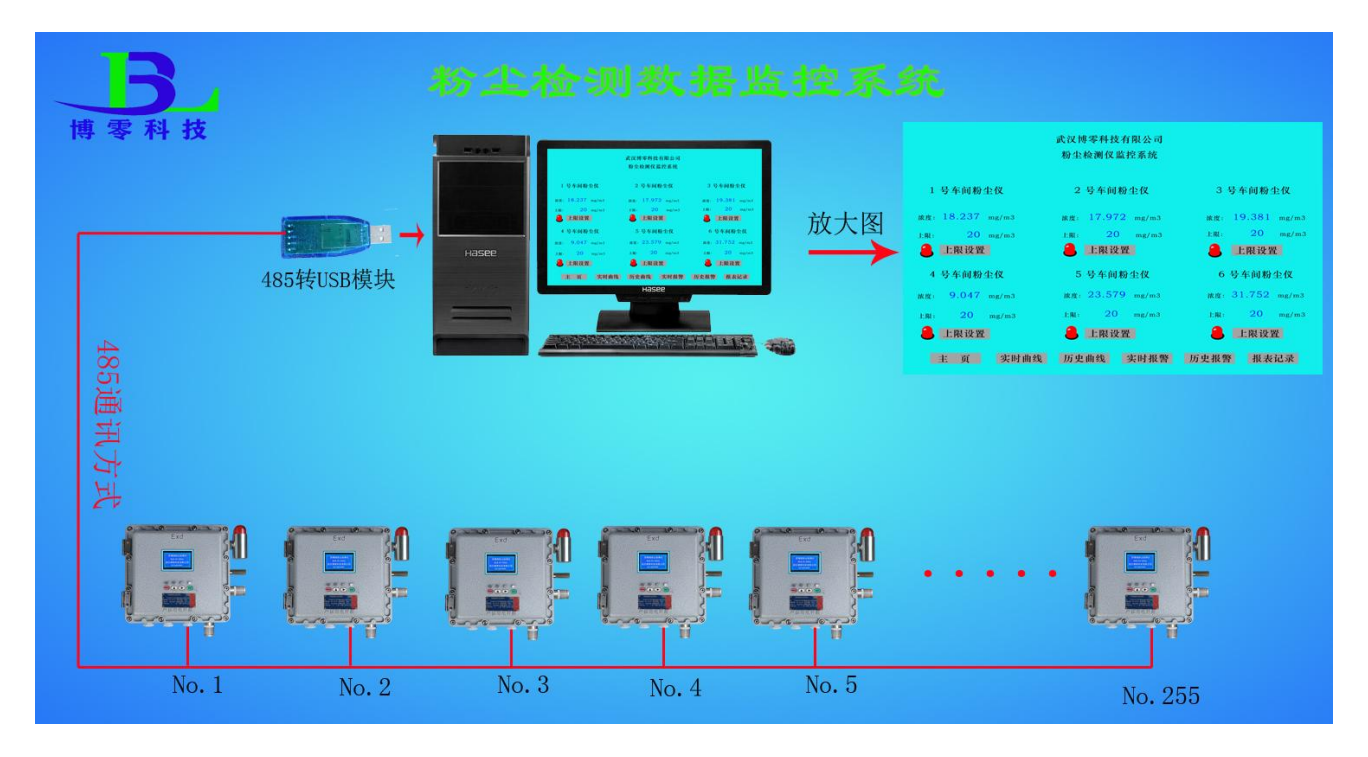

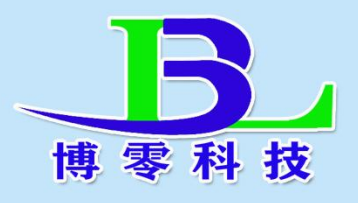

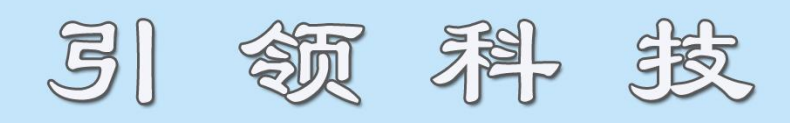

建家串 兒頭

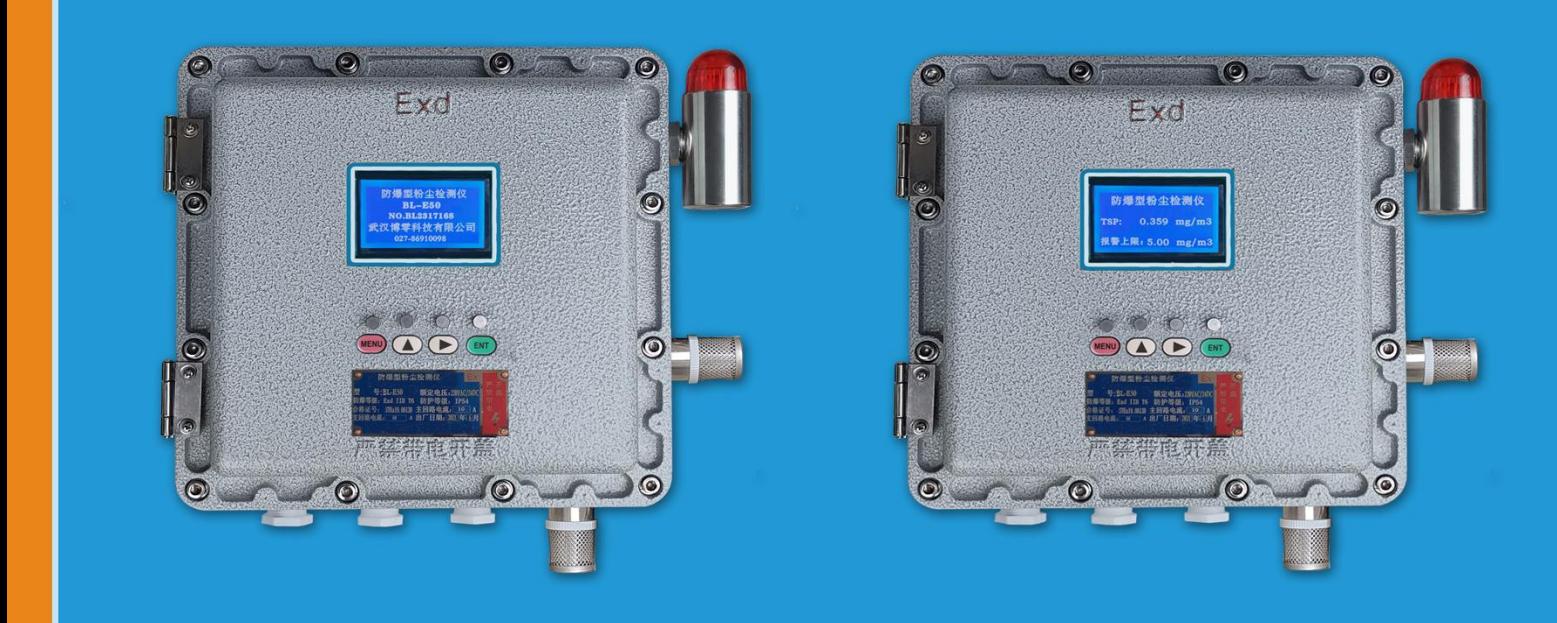

# 开机画面

# 检测画面

#### 武汉博零科技有限公司

- 话:  $027 86910098$ 电
- 机: 18907128568 手
- 址: www.blkj888.com 网
- 箱: blkj518@163.com 邮

#### 地址: 武汉市新洲区城北工业园特11号